# <span id="page-0-2"></span>TASKS

v1.0c 2019/10/07

horizontally columned lists

#### Clemens NIEDERBERGER

<https://github.com/cgnieder/tasks/>

[contact@mychemistry.eu](mailto:contact@mychemistry.eu)

## Table of Contents

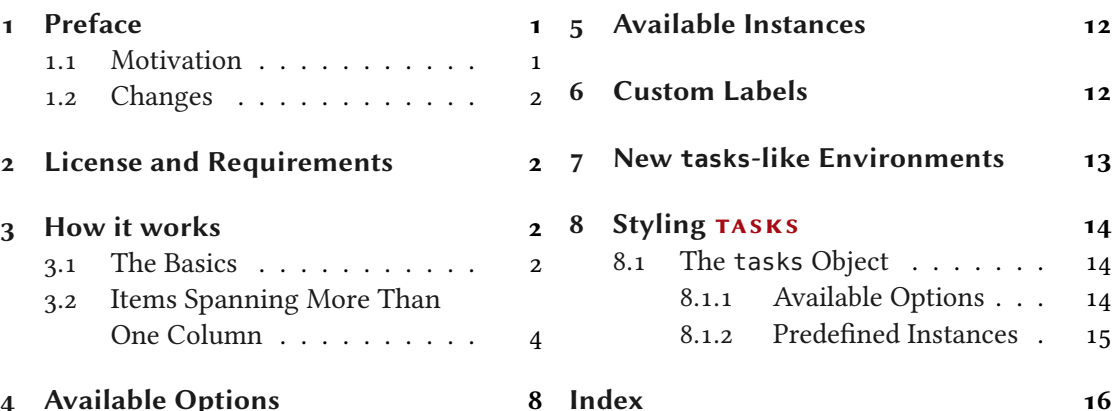

## <span id="page-0-0"></span>1 Preface

#### <span id="page-0-1"></span>1.1 Motivation

version 0.7

version 0.10

Changed in Changel of Tasks has been an integral part of the  $ExSHEETS$  package. However, users told me that it indeed could be useful to have it as a stand-alone package not having to load the whole EXSHEETS beast just for having the tasks environment available. Since I agree with this the environment has been extracted into a package if its own, TASKS. Since then TASKS has been Changed in distributed as a package of its own but as part of the  $ExSHEETS$  bundle. With vo.10 I decided to make it a completely independent package. So the relation to  $ExSHEETS$  only is a historical one.

> The reason for the tasks environment is an unwritten agreement in German maths textbooks (exspecially in (junior) high school textbooks) to organize exercises in columns counting horizontally rather than vertically. That is what tasks primarily is for. If you don't need this feature you're better off using traditional LATEX lists and the enumitem package for customization.

#### <span id="page-1-5"></span><span id="page-1-0"></span>1.2 Changes

Introduced in version 1.0

- The step to version 1.0 brought some significant changes:
	- the option counter-format is deprecated. Labels can now be set quite similar to the way they are set in enumitem. This also made the enumerate option of the list template superfluous which has been removed accordingly.
	- The commands \NewTasks and \RenewTasks have been renamed.
	- The multiple choice lists have been removed.
	- Custom definitions can be put in a tasks.cfg file which is automatically loaded if available.

## <span id="page-1-1"></span>2 License and Requirements

Permission is granted to copy, distribute and/or modify this software under the terms of the LATEX Project Public License (LPPL), version 1.3 or later (<http://www.latex-project.org/lppl.txt>). The software has the status "maintained."

TASKS requires the l3kernel  $[L_3P]$  bundle, xparse<sup>[1](#page-1-4)</sup> and xtemplate.

## <span id="page-1-2"></span>3 How it works

#### <span id="page-1-3"></span>3.1 The Basics

The tasks environment is similar to a list like enumerate but not the same. Here are some of the differences:

- A first difference: there is no pagebreak possible inside an item but only between items.
- A second difference: the enumeration default is a), b), c)  $\dots$
- A third difference: the body of the tasks environment is split at every occurrence of the item separator. For this reason the default separator is not \item but \task so it is unique to this environment only. This directly leads to. . .
- ... a fourth difference: the tasks environment cannot be nested. You can, however, use an itemize environment or another "real" list in it.
- A fifth difference: verbatim material cannot be used in it. You'll have to use  $\frac{\sinh(\theta)}{\sinh(\theta)}$ \texttt or \detokenize. If this won't suffice then don't use tasks.

#### $\begin{equation*} \begin{bmatrix} \text{tasks} \end{bmatrix} (\text{hums}) (\text{hums}) \end{equation*}$

List like environment where the single items are introduced with  $\text{task}$ .

Let's see an example:

<span id="page-1-4"></span><sup>1.</sup> on CTAN as xparse: <http://mirrors.ctan.org/macros/latex/contrib/xparse/>

```
1 % \Sample is defined to contain some sample text:
2 % \def\sample{This is some sample text we will use to create a somewhat
3 % longer text spanning a few lines.}
4 % \def\Sample{\sample\ \sample\par\sample}
5 Some text before the list.
6 \begin{tasks}
   \task \Sample
8 \task \Sample
9 \task \Sample
10 \end{tasks}
11 And also some text after it.
```
Some text before the list.

This is some sample text we will use to create a somewhat longer text spanning a a) few lines. This is some sample text we will use to create a somewhat longer text spanning a few lines.

This is some sample text we will use to create a somewhat longer text spanning a few lines.

This is some sample text we will use to create a somewhat longer text spanning a b) few lines. This is some sample text we will use to create a somewhat longer text spanning a few lines.

This is some sample text we will use to create a somewhat longer text spanning a few lines.

This is some sample text we will use to create a somewhat longer text spanning a c) few lines. This is some sample text we will use to create a somewhat longer text spanning a few lines.

This is some sample text we will use to create a somewhat longer text spanning a few lines.

And also some text after it.

The environment takes the optional argument ( $\langle num\ of\ columns \rangle$ ) with which the number of columns used by the environment is specified.

```
_1 \ \begin{center} \begin{tasks}(2)
2 \task \Sample
3 \task \sample\ \sample
    \task \sample
```
#### 3 How it works

```
\task \Sample
   \task \sample\par\sample
<sub>7</sub> \end{tasks}</sub>
```
a) This is some sample text we will use to create a somewhat longer text spanning a few lines. This is some sample text we will use to create a somewhat longer text spanning a few lines.

This is some sample text we will use to create a somewhat longer text spanning a few lines.

- c) This is some sample text we will use to create a somewhat longer text spanning a few lines.
- a) This is some sample text we will use to b) This is some sample text we will use to create a somewhat longer text spanning a few lines. This is some sample text we will use to create a somewhat longer text spanning a few lines.
- c) This is some sample text we will use to d) This is some sample text we will use to create a somewhat longer text spanning a few lines. This is some sample text we will use to create a somewhat longer text spanning a few lines.

This is some sample text we will use to create a somewhat longer text spanning a few lines.

e) This is some sample text we will use to create a somewhat longer text spanning a few lines.

This is some sample text we will use to create a somewhat longer text spanning a few lines.

## <span id="page-3-0"></span>3.2 Items Spanning More Than One Column

Introduced in Sometimes it may come in handy if an item is allowed to span more than one column. TASKS version 0.10 supports items using the remaining space by adding an optional star to  $\text{task}:$ 

> 1 \begin{tasks}(3) 2 \task \sample

```
3 \task* \sample
```

```
\task* \sample
```
#### 3 How it works

```
\task \sample
6 \task \sample
<sub>7</sub> \end{tasks}</sub>
```
- a) This is some sample text b) This is some sample text we will use to create a somewe will use to create a somewhat longer text spanning a few lines. what longer text spanning a few lines.
- This is some sample text we will use to create a somewhat longer text spanning a c) few lines.
- d) This is some sample text e) This is some sample text we will use to create a somewhat longer text spanning a few lines. we will use to create a somewhat longer text spanning a few lines.

Introduced in version 0.10 TASKS also supports items that span *all* columns in any case by adding an optional bang to \task.

```
\frac{1}{1} \begin{bmatrix} \text{begin} \\ \text{tasks} \end{bmatrix}2 \task \sample
3 \task! \sample
4 \task! \sample
5 \task \sample
6 \task \sample
<sub>7</sub> \end{tasks}</sub>
```
- a) This is some sample text we will use to create a somewhat longer text spanning a few lines.
- This is some sample text we will use to create a somewhat longer text spanning a b) few lines.

#### 3 How it works

<span id="page-5-1"></span>This is some sample text we will use to create a somewhat longer text spanning a c) few lines. d) This is some sample text e) This is some sample text we will use to create a somewhat longer text spanwe will use to create a somewhat longer text span-

The optional star has itself an optional argument with parentheses where you can specify the number of columns the item is supposed to span:

<span id="page-5-0"></span>ning a few lines.

ning a few lines.

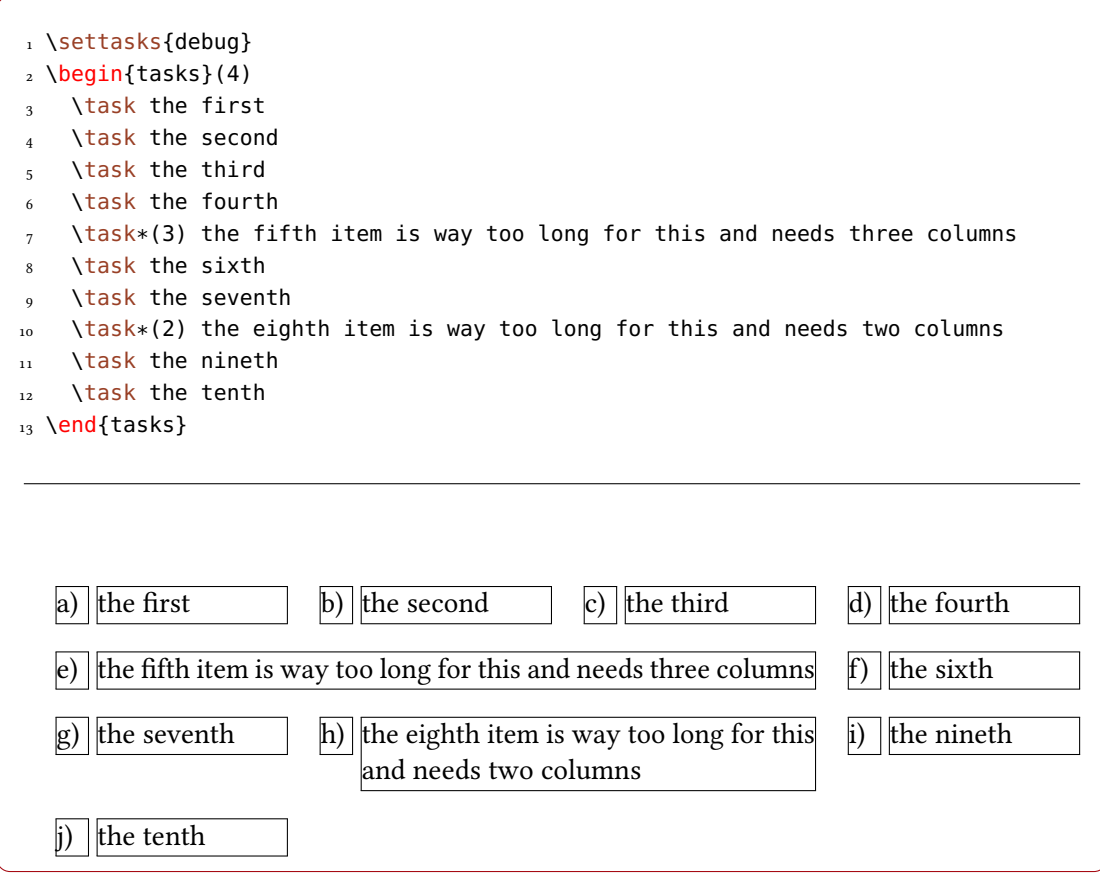

If there are not enough columns left (say two columns but you said  $\text{task*(3)})$  the argument is ignored and the maximum number of remaining columns is used (two in case of our example).

Both optional star and optional bang can be combined with the optional argument for a custom label:

<span id="page-6-0"></span>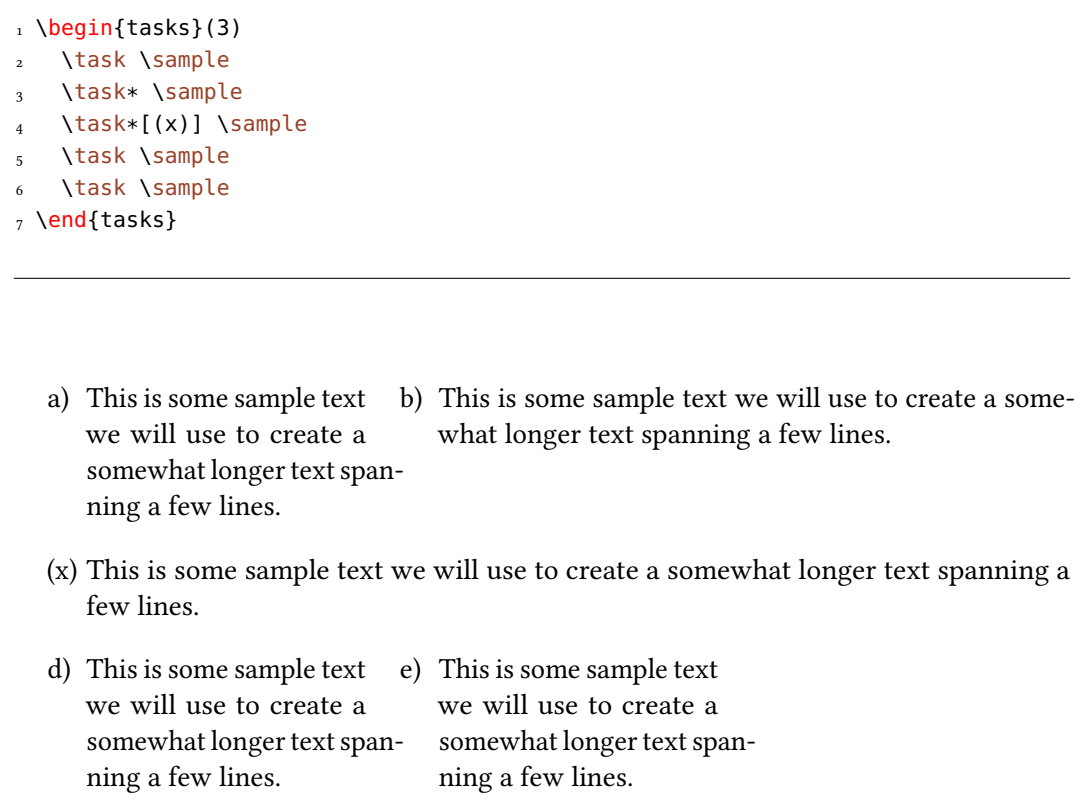

version 0.9

Introduced in Forcing a new item line manually is also possible using the following command:

#### \startnewitemline

Introduce a new line in a tasks environment.

```
1 \begin{tasks}(4)
2 \task the first
3 \task the second
4 \task the third
5 \task the fourth
6 \task \rlap{the fifth item is way too long for this so we start a new row}
7 \startnewitemline
8 \task the sixth
9 \task the seventh
10 \task \rlap{the eighth item also is too long} \startnewitemline
11 \task the nineth
12 \task the tenth
13 \end{tasks}
```
4 Available Options

<span id="page-7-1"></span>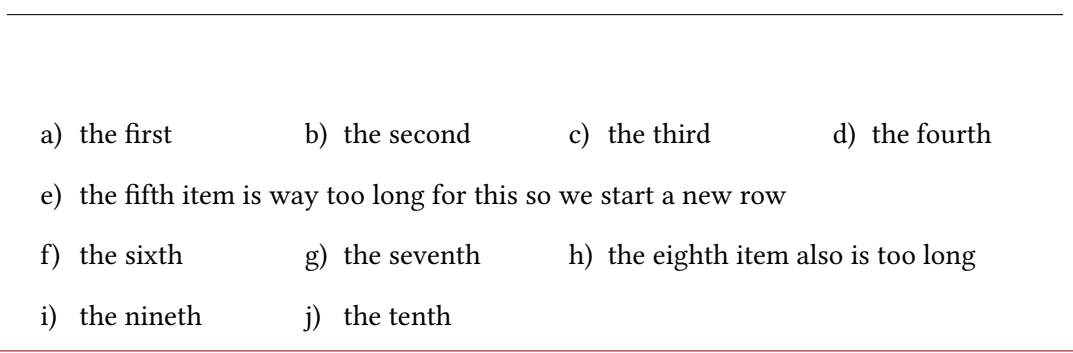

While this works it also needs a bit of care since the width of the items doesn't change which means in order to use the full width you'd have to use trickery like \rlap which then means the danger of the item text sticking into the margin. . .

## <span id="page-7-0"></span>4 Available Options

```
Changed in<br>version 0.10
```
Changed in  $\Gamma$  The  $TASKS$  package does not have any package options.

The environment tasks has a number of options, though, namely the following ones that can be set using a setup command:

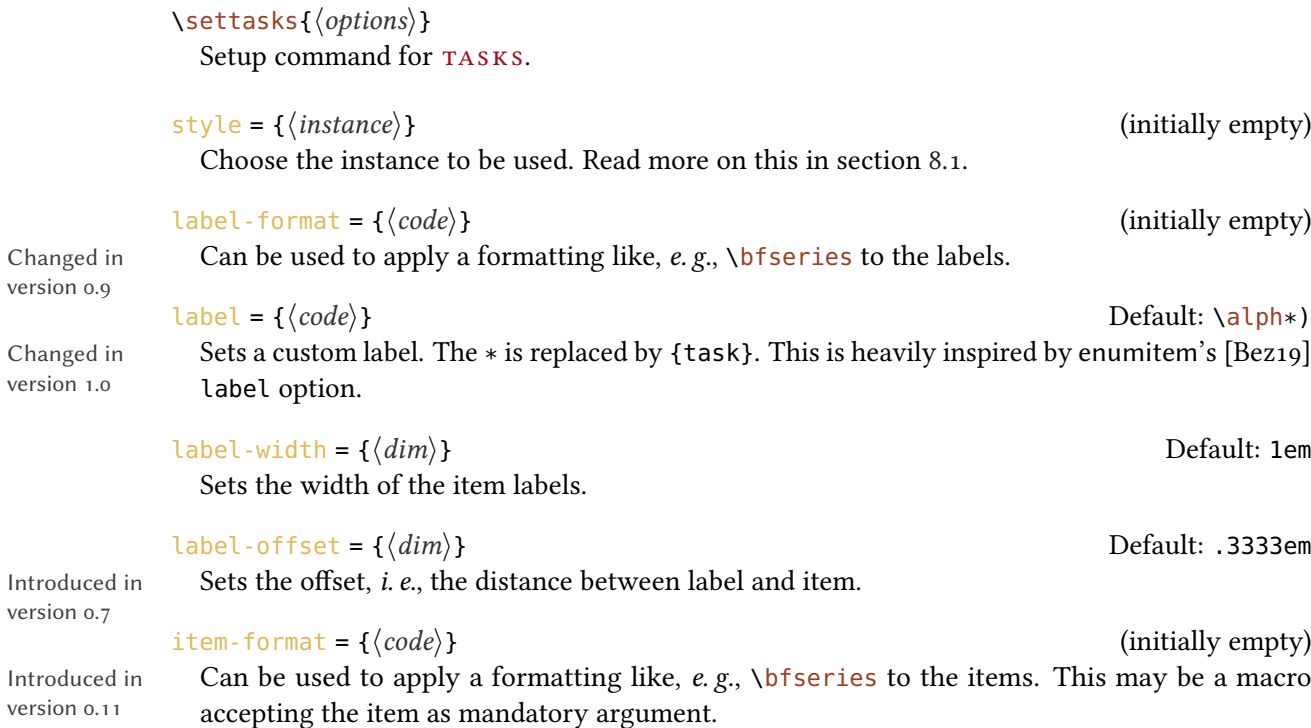

#### 4 Available Options

<span id="page-8-1"></span>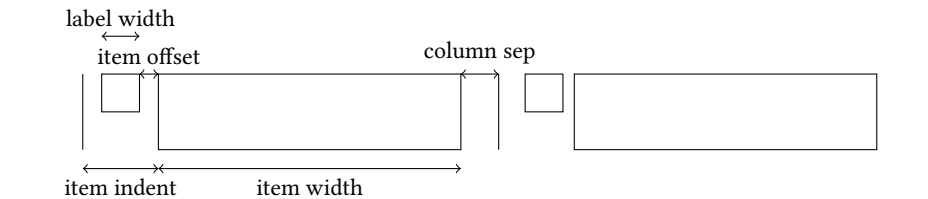

<span id="page-8-0"></span>FIGURE 1: A visual representation of the used lengths.

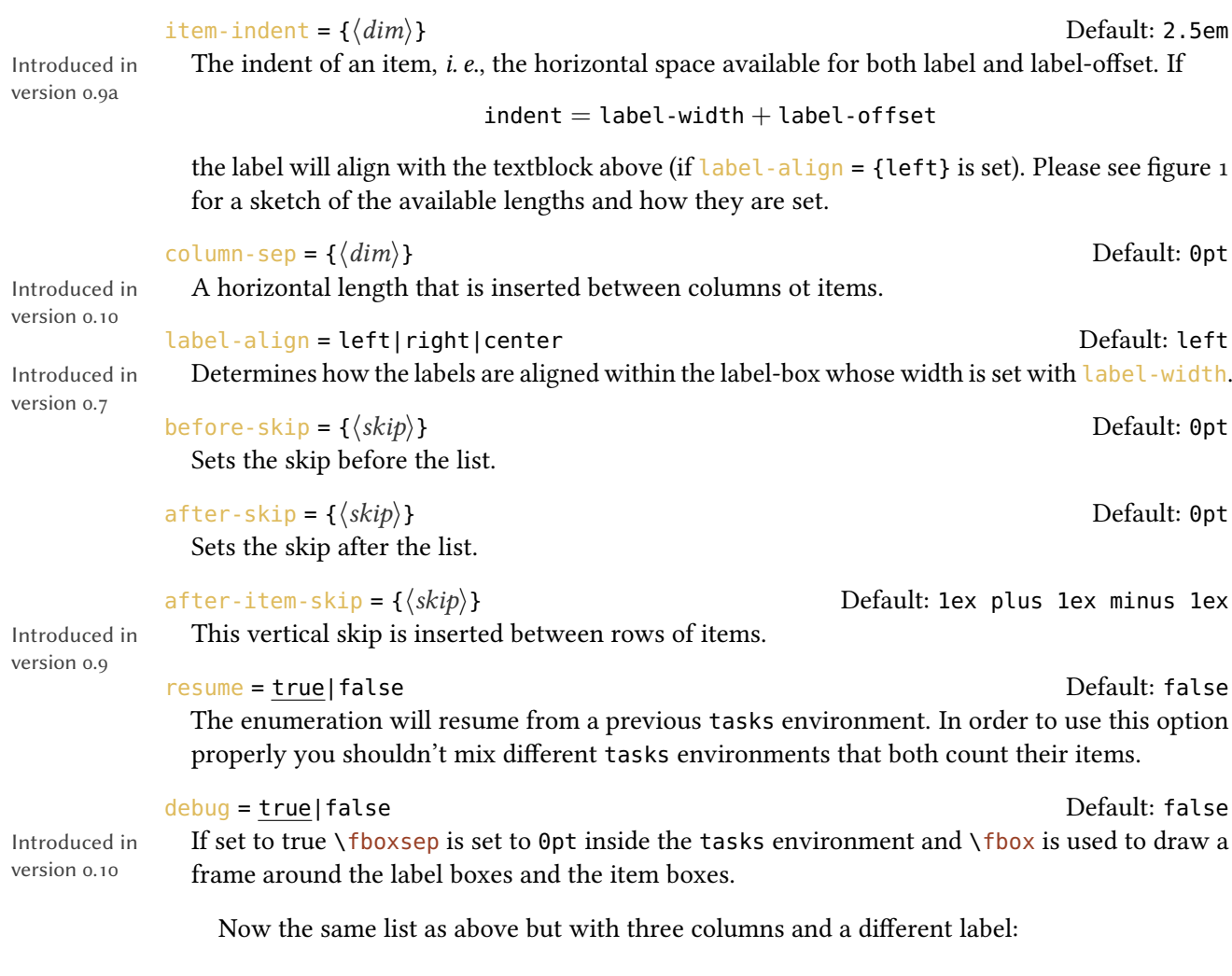

```
1 \begin{tasks}[label=(\roman*),label-width=4ex](2)
2 \task \Sample
3 \task \sample\ \sample
4 \task \sample
5 \task \Sample
```
#### 4 Available Options

```
\task \sample\par\sample
7 \end{tasks}
```
This is some sample text we will use to (i) This is some sample text we will use to (ii) create a somewhat longer text spanning a few lines. This is some sample text we will use to create a somewhat longer text spanning a few lines. create a somewhat longer text spanning a few lines. This is some sample text we will use to create a somewhat longer text spanning a few lines.

This is some sample text we will use to create a somewhat longer text spanning a few lines.

 $(iii)$  This is some sample text we will use to  $(iv)$  This is some sample text we will use to create a somewhat longer text spanning a few lines.

create a somewhat longer text spanning a few lines. This is some sample text we will use to create a somewhat longer text spanning a few lines.

This is some sample text we will use to create a somewhat longer text spanning a few lines.

This is some sample text we will use to (v) create a somewhat longer text spanning a few lines.

> This is some sample text we will use to create a somewhat longer text spanning a few lines.

Let's use it inside a question, *i. e.*, inside **xsIM**'s exercise environment:

```
1 % since settings are local the following ones will be lost
2 % outside this example;
3 \settasks{
   4 label = \theexercise.\arabic* ,
   item-independent = 2em,
   label-width = 2em,
7 label-offset = 0pt
8 }
```

```
9 \begin{exercise}
10 I have these two tasks for you. Shall we begin?
\ln \begin{tasks}(2)
12 \t\t \text{task} The first task: easy!
13 \task The second task: even more so!
_{14} \end{tasks}
15 \end{exercise}
16 \begin{solution}[print]
17 Now, let's see\ldots\ ah, yes:
18 \begin{tasks}
19 \task This is the first solution. Told you it was easy.
20 \task This is the second solution. And of course you knew that!
_{21} \end{tasks}
22 \end{solution}
```
#### Exercise 1

I have these two tasks for you. Shall we begin?

1.1 The first task: easy! 1.2 The second task: even more so!

#### Solution 1

Now, lets see... ah, yes:

- 1.1 This is the first solution. Told you it was easy.
- 1.2 This is the second solution. And of course you knew that!

Finally let's see what the debug option does (you could see it already on page [6\)](#page-5-0):

```
1 \settasks{debug}
2 \begin{tasks}(2)
3 \task \Sample
4 \task \Sample
5 \end{tasks}
```
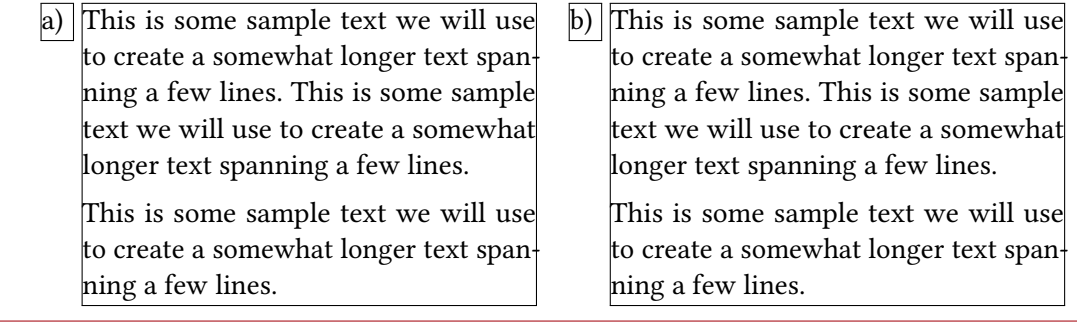

## <span id="page-11-0"></span>5 Available Instances

There are currently three additional instances for the tasks object available:

itemize uses \labelitemi as labels.

enumerate enumerates the items with 1, 2, ...

```
1 \begin{tasks}[style=itemize](2)
2 \task that's just how\ldots
3 \task \ldots we expected
_4 \text{ }\text{ends}5 \begin{tasks}[style=enumerate](2)
6 \task that's just how\ldots
7 \task \ldots we expected
8 \end{tasks}
  • thats just how... • ... we expected
  1. thats just how... 2. ... we expected
```
## <span id="page-11-1"></span>6 Custom Labels

If you want to change a single label inside a list, you can use the optional argument of  $\text{task}$ . This will temporarily overwrite the default label.

```
1 \begin{tasks}[style=itemize]
2 \task a standard item
3 \task another one
 \task[+] a different one
5 \task and another one
6 \end{tasks}
```
- a standard item
- another one
- + a different one
- and another one

## <span id="page-12-0"></span>7 New **tasks**-like Environments

It is possible to add custom environments that work like the tasks environment.

\NewTasksEnvironment[ $\langle options\rangle$ ]{ $\langle name\rangle$ }[ $\langle separator\rangle$ ]( $\langle cols\rangle$ ) Define environment  $\langle name \rangle$  that uses  $\langle separator \rangle$  to introduce a new item. Default for  $\langle separator \rangle$ is  $\{\text{task}, \text{default} for \langle \text{cols} \rangle \}$  is 1. The  $\langle \text{options} \rangle$  are the ones described in section [4.](#page-7-0)

```
\ReenewTasksEnvironment[\langle options\rangle]{\langle name\rangle][\langle separator\rangle](\langle colspan\rangle]
```
Renew environment previously defined with \NewTasksEnvironment.

The tasks environment is defined as follows:

1 \NewTasksEnvironment{tasks}

The separator does not have to be a control sequence:

```
1 % preamble:
2 % \usepackage{dingbat}
3 \NewTasksEnvironment[label=\footnotesize\leftthumbsup,label-width=15pt]{done
   }[*]
_4 \ \begin{array}{c} 4 \end{array}5 * First task
6 * Second task
7 \text{ \end{done}
  U First task
  I Second task
```
#### 8 Styling TASKS

<span id="page-13-3"></span>Although this might seem handy or even nice I strongly advice against using something different than a command sequence. Remember that the items will be split at every occurrence of the separator. So in order to use the separator (here for example for a starred variant of a command) within an item it has to be hidden in braces. This is avoided of you use a command sequence which even doesn't have to be defined.

Please also keep in mind that the separator still has an optional star argument (see  $\alpha$ ), an optional bang argument and the standard optional argument. Using \* will prevent the optional star argument.

```
1 % preamble:
2 % \usepackage{dingbat}
3 \NewTasksEnvironment[label=\footnotesize\leftthumbsup,label-width=15pt]{done
    }[*]
_4 \ \begin{bmatrix} \begin{array}{c} 4 \end{array} \end{bmatrix}5 * First task
    6 * Second task
    *! Third task spanning the full width available
    8 * Fourth task
9 \end{done}
  \mathbb{I}^{\mathbb{A}} First task \mathbb{I}^{\mathbb{A}} Second task
  \mathbb{D} Third task spanning the full width available
  \mathbb{I} \oplus Fourth task
```
## <span id="page-13-0"></span>8 Styling TASKS

tasks uses xtemplate to declare additional instances for the lists.

#### <span id="page-13-1"></span>8.1 The **tasks** Object

The object that's defined by TASKS is the 'tasks' object. This time there are four instances available for the one template (again 'default') that was defined.

#### <span id="page-13-2"></span>8.1.1 Available Options

This section only lists the options that can be used when defining an instance of the 'default' template. The following subsections will give some examples of their usage.

```
1 \DeclareTemplateInterface{tasks}{default}{3}
2 \left\{ \right.3 % option : type = default
4 label : tokenlist = \lambdaalph*),<br>5 indent : length = 2.5em,
5 indent : length = 2.5em ,
6 label-format : tokenlist
_7 label-width : length = 1em ,
8 label-offset : length = .3333em ,
9 after-item-skip : skip = 1ex plus 1ex minus 1ex
10 }
```
## <span id="page-14-0"></span>8.1.2 Predefined Instances

This is rather brief this time:

```
1 \text{ % } alphabetize: a) b) c)
2 \DeclareInstance{tasks}{alphabetize}{default}{}
3 % itemize
4 \DeclareInstance {tasks} {itemize} {default}
5 {
6 label-width = 1.125em,
7 label = \labelitemi
8 }
9 % enumerate:
10 \DeclareInstance {tasks} {enumerate} {default}
11 { label = \arabic*. }
```
## References

- [Bez19] Javier Bezos. enumitem. version 3.9, June 20, 2019 (or newer). url: <http://mirror.ctan.org/macros/latex/contrib/enumitem/>.
- [L3P] THE LATEX3 PROJECT TEAM. l3kernel. Sept. 19, 2019 (or newer). url: <http://mirror.ctan.org/macros/latex/contrib/l3kernel/>.

## <span id="page-15-0"></span>Index

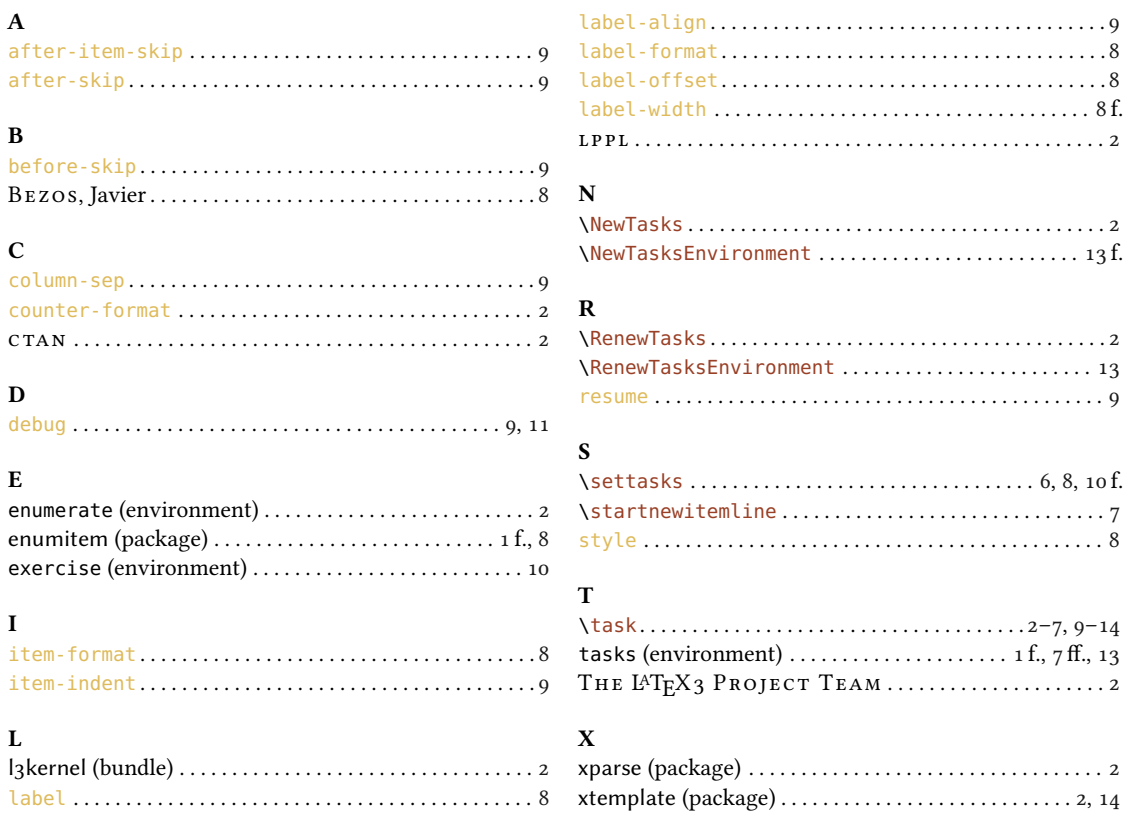